## DFS-Register: Installation eines Updates

Nach dem Upgrade von Konrad auf die Registersoftware erfolgen weitere Updates wie folgt:

1. Sicherung, beispielsweise über S\*  $\left[\begin{array}{cc} \begin{matrix}A& B\end{matrix}\end{array}\right]\left[\begin{array}{cc} \begin{matrix}\bullet\end{array}\right]\end{array}\right]$  Button "Sichern"  $A<sub>G</sub>$ 

- 2. Download der letzten Programmversion vom Server www.cid-direct.de in der Rubrik Downloads oder direkt unter http://cid-direct.de/sites/view/13
- 3. Installation des Updates auf einem Client. Wählen Sie bei dem Schritt "Komponenten auswählen" die Option "Installation und Updates für Clients".

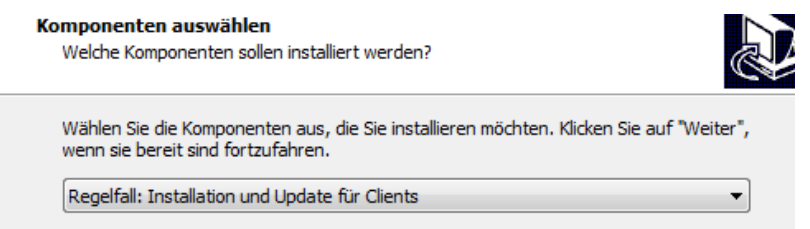